#### **IPA Client02-Réplica=> ipa-client02.example.com – PARTE-6 1/6**

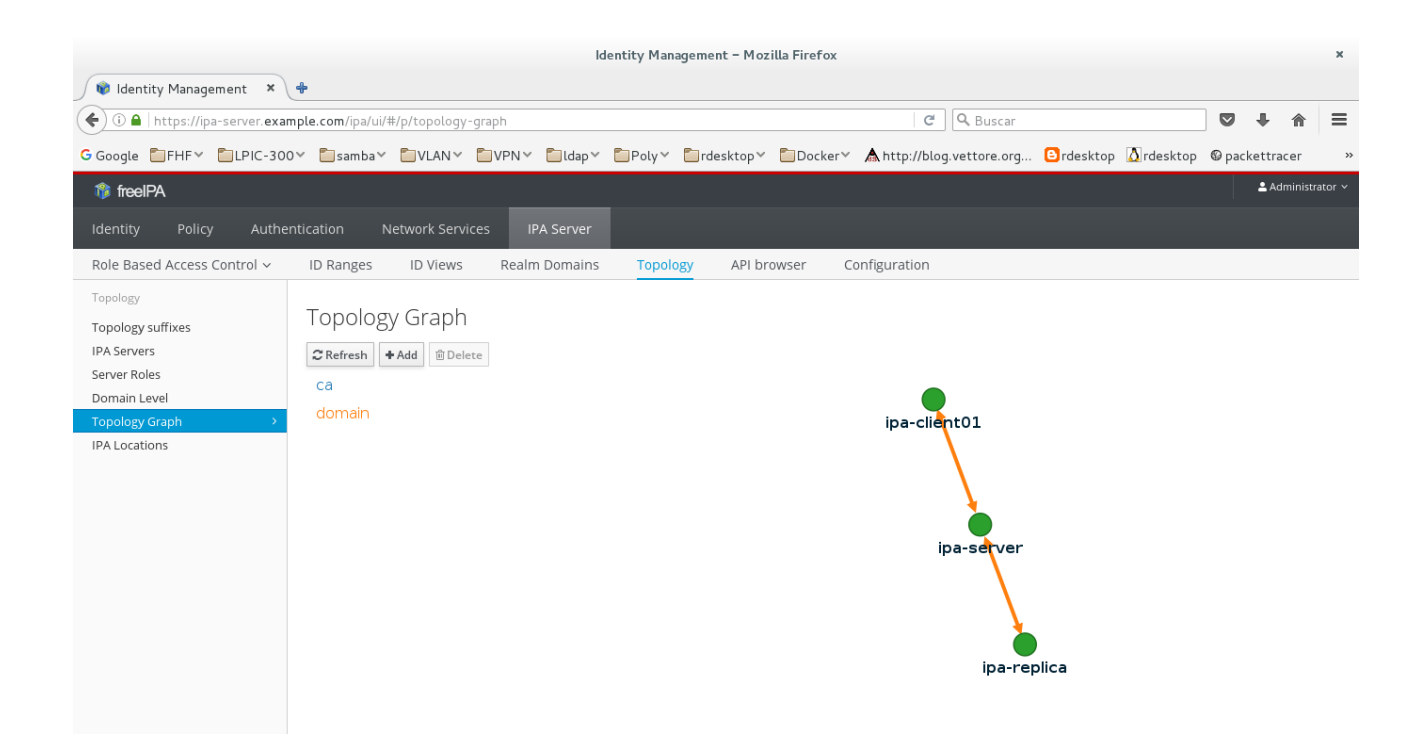

### **[root@ipa-client02 carlos]# yum install ipa-server ipa-admintools**

**[root@ipa-client02 carlos]# ipa-replica-install --principal admin --password FFFFFF --server ipa-server.example.com --domain example.com**

Configuring client side components Using existing certificate '/etc/ipa/ca.crt'. Client hostname: ipa-client02.example.com Realm: EXAMPLE.COM DNS Domain: example.com IPA Server: ipa-server.example.com BaseDN: dc=example,dc=com

Skipping synchronizing time with NTP server. Enrolled in IPA realm EXAMPLE.COM Created /etc/ipa/default.conf New SSSD config will be created Configured sudoers in /etc/nsswitch.conf Configured /etc/sssd/sssd.conf Configured /etc/krb5.conf for IPA realm EXAMPLE.COM trying https://ipa-server.example.com/ipa/json Forwarding 'schema' to json server 'https://ipa-server.example.com/ipa/json' trying https://ipa-server.example.com/ipa/session/json Forwarding 'ping' to json server 'https://ipa-server.example.com/ipa/session/json' Forwarding 'ca\_is\_enabled' to json server 'https://ipa-server.example.com/ipa/session/json' Systemwide CA database updated.

## **IPA Client02-Réplica=> ipa-client02.example.com – PARTE-6 2/6**

Adding SSH public key from /etc/ssh/ssh\_host\_rsa\_key.pub Adding SSH public key from /etc/ssh/ssh\_host\_ecdsa\_key.pub Adding SSH public key from /etc/ssh/ssh\_host\_ed25519\_key.pub Forwarding 'host\_mod' to json server 'https://ipa-server.example.com/ipa/session/json' Could not update DNS SSHFP records. SSSD enabled Configured /etc/openldap/ldap.conf Configured /etc/ssh/ssh\_config Configured /etc/ssh/sshd\_config Configuring example.com as NIS domain. Client configuration complete.

Run connection check to master Connection check OK Configuring NTP daemon (ntpd) [1/4]: stopping ntpd [2/4]: writing configuration [3/4]: configuring ntpd to start on boot [4/4]: starting ntpd Done configuring NTP daemon (ntpd). Configuring directory server (dirsrv). Estimated time: 1 minute [1/44]: creating directory server user [2/44]: creating directory server instance [3/44]: updating configuration in dse.ldif [4/44]: restarting directory server [5/44]: adding default schema [6/44]: enabling memberof plugin [7/44]: enabling winsync plugin [8/44]: configuring replication version plugin [9/44]: enabling IPA enrollment plugin [10/44]: enabling ldapi [11/44]: configuring uniqueness plugin [12/44]: configuring uuid plugin [13/44]: configuring modrdn plugin [14/44]: configuring DNS plugin [15/44]: enabling entryUSN plugin [16/44]: configuring lockout plugin [17/44]: configuring topology plugin [18/44]: creating indices [19/44]: enabling referential integrity plugin [20/44]: configuring certmap.conf [21/44]: configure autobind for root [22/44]: configure new location for managed entries [23/44]: configure dirsry ccache [24/44]: enabling SASL mapping fallback [25/44]: restarting directory server [26/44]: creating DS keytab [27/44]: retrieving DS Certificate

# **IPA Client02-Réplica=> ipa-client02.example.com – PARTE-6 3/6**

[28/44]: restarting directory server [29/44]: setting up initial replication Starting replication, please wait until this has completed. Update in progress, 4 seconds elapsed Update succeeded

[30/44]: adding sasl mappings to the directory

[31/44]: updating schema

[32/44]: setting Auto Member configuration

[33/44]: enabling S4U2Proxy delegation

[34/44]: importing CA certificates from LDAP

[35/44]: initializing group membership

[36/44]: adding master entry

[37/44]: initializing domain level

[38/44]: configuring Posix uid/gid generation

[39/44]: adding replication acis

[40/44]: enabling compatibility plugin

[41/44]: activating sidgen plugin

[42/44]: activating extdom plugin

[43/44]: tuning directory server

[44/44]: configuring directory to start on boot

Done configuring directory server (dirsrv).

Configuring ipa-custodia

[1/5]: Generating ipa-custodia config file

[2/5]: Generating ipa-custodia keys

[3/5]: Importing RA Key

/usr/lib/python2.7/site-packages/urllib3/connection.py:251: SecurityWarning: Certificate has no `subjectAltName`, falling back to check for a `commonName` for now. This feature is being removed by major browsers and deprecated by RFC 2818. (See

https://github.com/shazow/urllib3/issues/497 for details.)

**SecurityWarning** 

[4/5]: starting ipa-custodia

[5/5]: configuring ipa-custodia to start on boot

Done configuring ipa-custodia.

Configuring Kerberos KDC (krb5kdc). Estimated time: 30 seconds

[1/4]: configuring KDC

[2/4]: adding the password extension to the directory

[3/4]: starting the KDC

[4/4]: configuring KDC to start on boot

Done configuring Kerberos KDC (krb5kdc).

Configuring kadmin

[1/2]: starting kadmin

[2/2]: configuring kadmin to start on boot

Done configuring kadmin.

Configuring ipa\_memcached

[1/2]: starting ipa\_memcached

[2/2]: configuring ipa\_memcached to start on boot

Done configuring ipa\_memcached.

### **IPA Client02-Réplica=> ipa-client02.example.com – PARTE-6 4/6**

Configuring the web interface (httpd). Estimated time: 1 minute [1/20]: setting mod\_nss port to 443 [2/20]: setting mod\_nss cipher suite [3/20]: setting mod\_nss protocol list to TLSv1.0 - TLSv1.2 [4/20]: setting mod\_nss password file [5/20]: enabling mod nss renegotiate [6/20]: adding URL rewriting rules [7/20]: configuring httpd [8/20]: configure certmonger for renewals [9/20]: setting up httpd keytab [10/20]: setting up ssl [11/20]: importing CA certificates from LDAP [12/20]: publish CA cert [13/20]: clean up any existing httpd ccache [14/20]: configuring SELinux for httpd [15/20]: create KDC proxy user [16/20]: create KDC proxy config [17/20]: enable KDC proxy [18/20]: restarting httpd [19/20]: configuring httpd to start on boot [20/20]: enabling oddjobd Done configuring the web interface (httpd). Applying LDAP updates Upgrading IPA: [1/9]: stopping directory server [2/9]: saving configuration [3/9]: disabling listeners [4/9]: enabling DS global lock [5/9]: starting directory server [6/9]: upgrading server [7/9]: stopping directory server [8/9]: restoring configuration [9/9]: starting directory server Done. Configuring ipa-otpd [1/2]: starting ipa-otpd [2/2]: configuring ipa-otpd to start on boot Done configuring ipa-otpd.

# **IPA Client02-Réplica=> ipa-client02.example.com – PARTE-6 5/6**

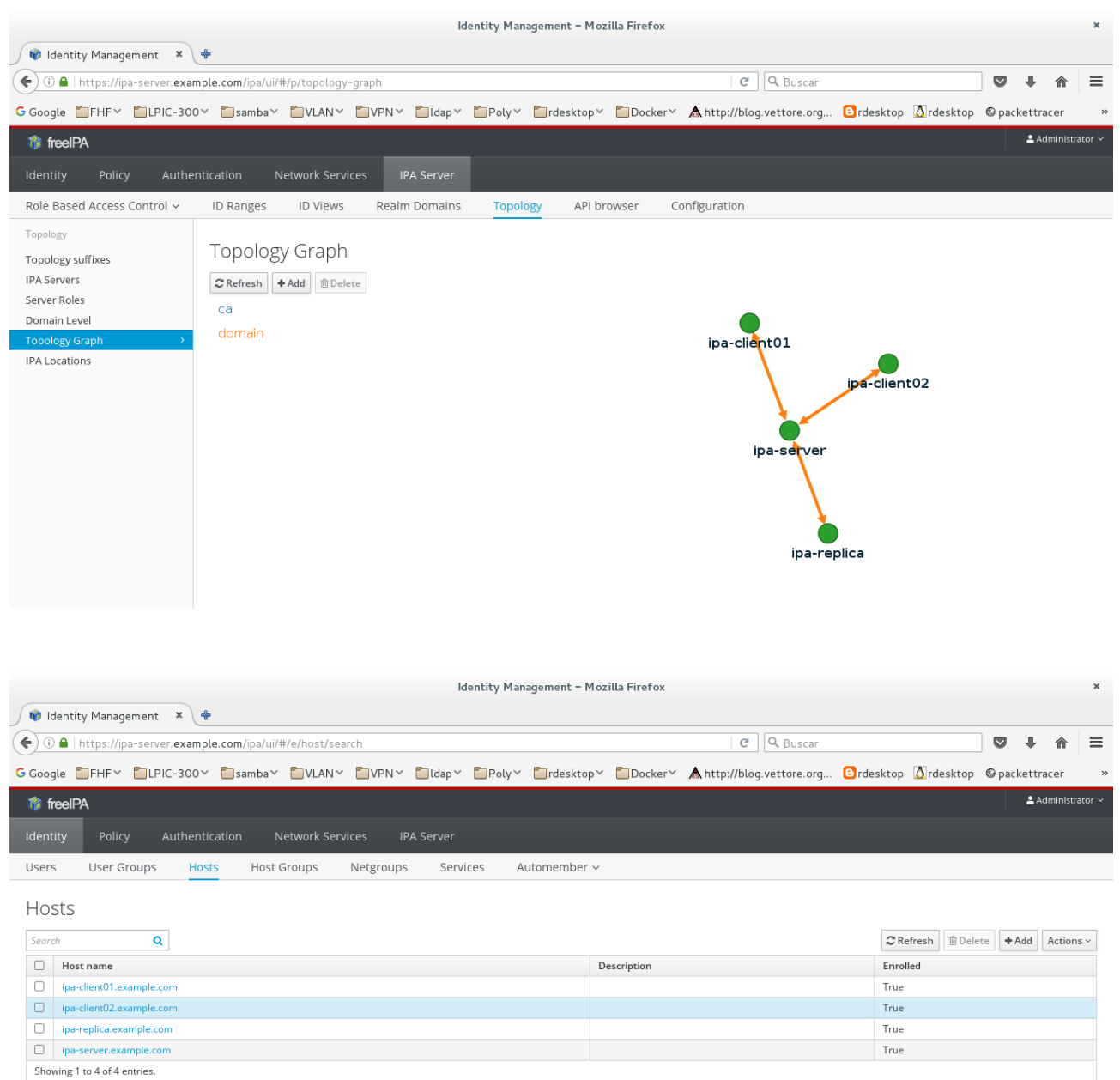

#### **[root@ipa-client02 carlos]# klist -k /etc/krb5.keytab**

Keytab name: FILE:/etc/krb5.keytab KVNO Principal ---- --------------------------------------------------------------------------

1 host/ipa-client02.example.com@EXAMPLE.COM

1 host/ipa-client02.example.com@EXAMPLE.COM

# **IPA Client02-Réplica=> ipa-client02.example.com – PARTE-6 6/6**

**[root@ipa-client02 carlos]# kinit admin** Password for admin@EXAMPLE.COM: [root@ipa-client02 carlos]# klist Ticket cache: KEYRING:persistent:0:0 Default principal: admin@EXAMPLE.COM

Valid starting Expires Service principal 24/02/17 11:35:47 25/02/17 11:35:43 krbtgt/EXAMPLE.COM@EXAMPLE.COM